## 酒店管理系统培训手册 安装实施

## **一、 产品版本**

产品版本号 L5 版,版本号最后一位,A 表示单机版,B 表示网络版。

此版本主要完成酒店客人住店的日常事务,包括客人登记,客人押金,客人账务,客人预订,客人房 卡,客房状态,客房商品,外卖商品,收银员交班,各类营业数据的统计、查询、报表等。

## **二、 产品内容**

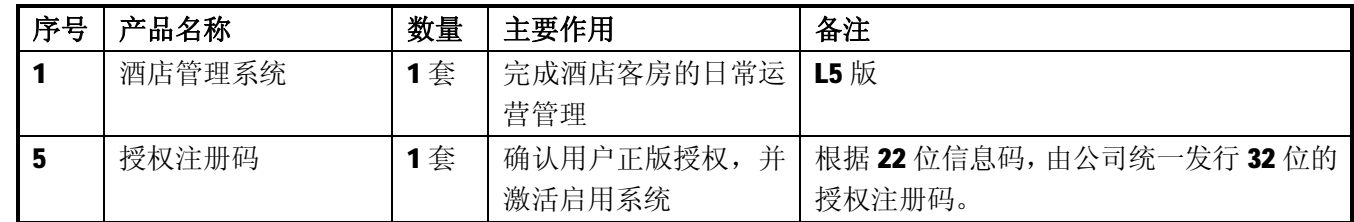

## **三、 实施准备**

- 1. 用户自备电脑一套(单机版)/多套(网络版),装有 Win2000 或 WinXP 或 Win7 系统,并确保能无毒正 常稳定工作;
- 2. 在前台,用户自备针式打印机一台,用于打印登记单、押金单、结账单等,各单据格式可用系统默 认格式,如需定制需预先和实施工程师联系说明;
- 3. 填写系统需要的相关资料(需用户方配合),包括: 客房房类, 客房楼层, 客房房号, 客房房价及系 统面计费规则等,具体可使用《酒店管理系统资料采集文档》形式进行采集填写;所有客房及系统 参数采集完成并且正常录入系统内。就可以启用系统开始营业。
- 4. 酒店管理系统安装程序包。

四、开始实施

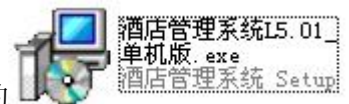

1. 找到光盘或其它存贮媒体中的 安装程序(这里以单机版为例说明) ,双击开始安装软件系统,如下图所示,到最后第 6 步表示系统已成功安装完成。

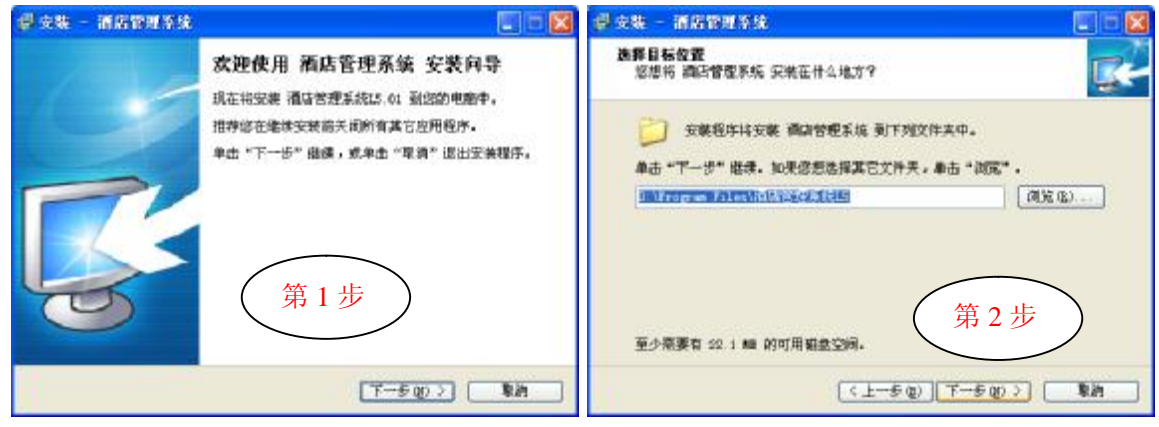

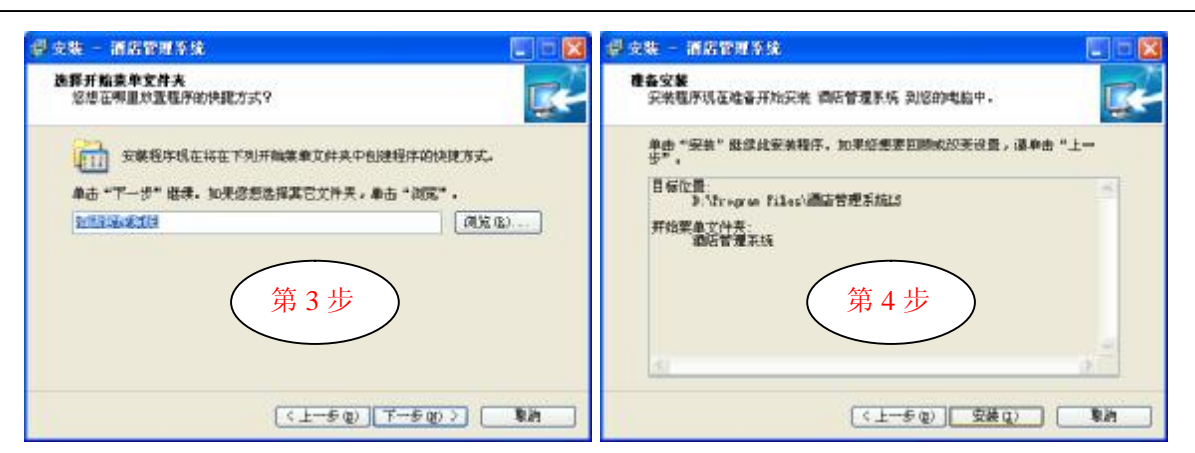

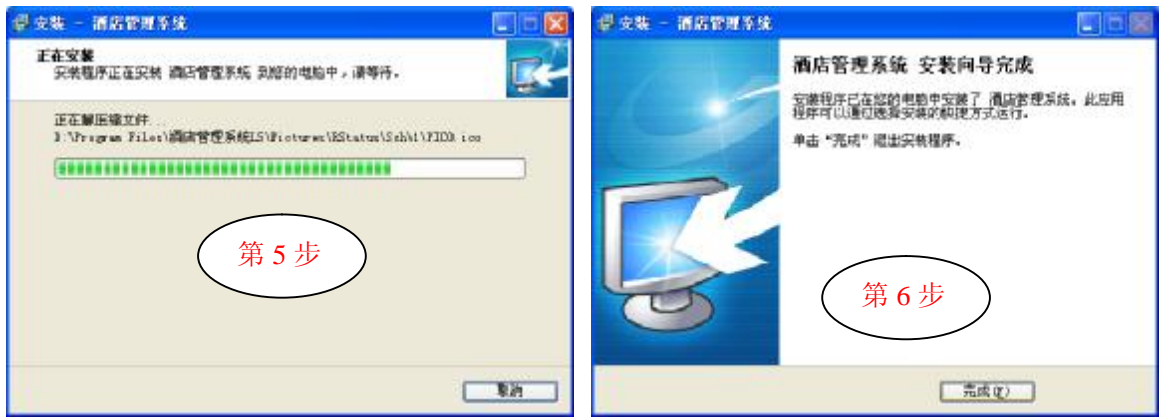

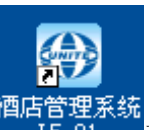

7. 在桌面上双击图标 西店管理系统<br>2. 在桌面上双击图标 15.01 开始运行系统,弹出系统注册授权窗口,依照窗口上的完整信息码 (22 位)给软件供应商以便获取系统的授权注册码(32 位),如图:

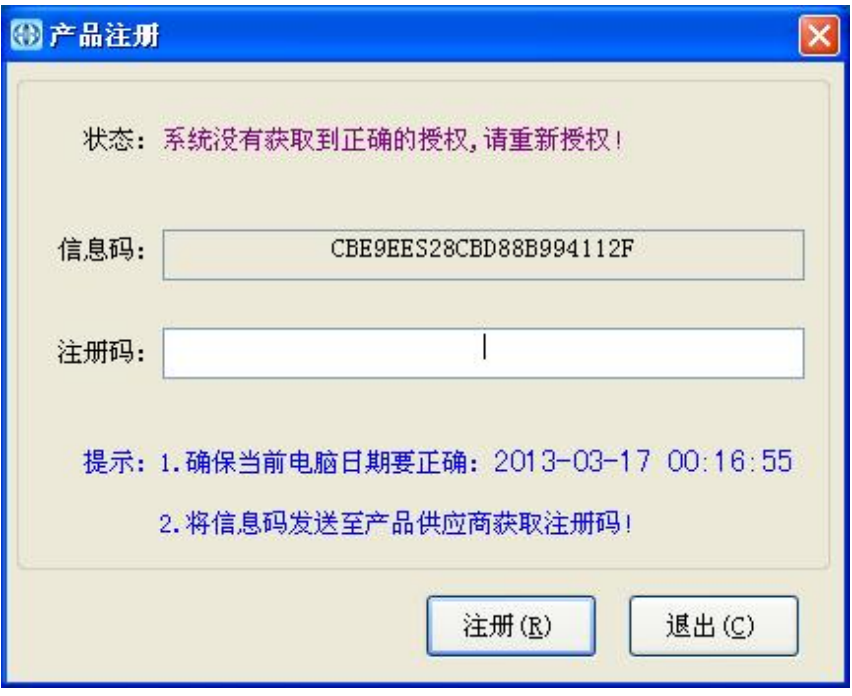

3. 系统授权注册成功后,开始启用系统,进入系统登录窗口:

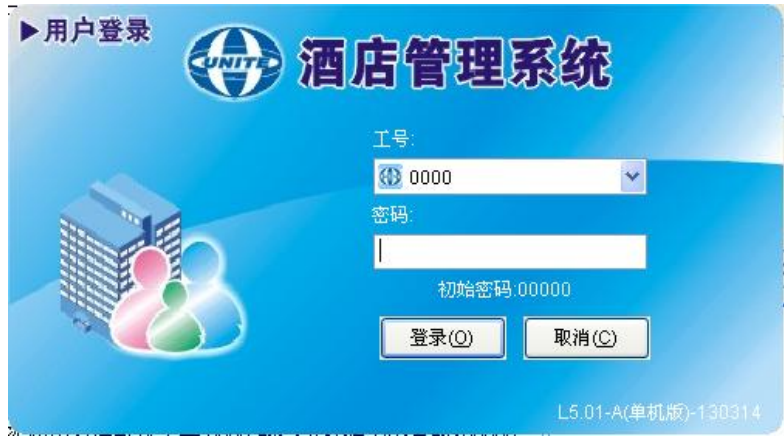

首次使用系统默认工号 0000 的登录密码为小写的:00000,

4. 登录成功后进入系统主功能界面, 如下图:

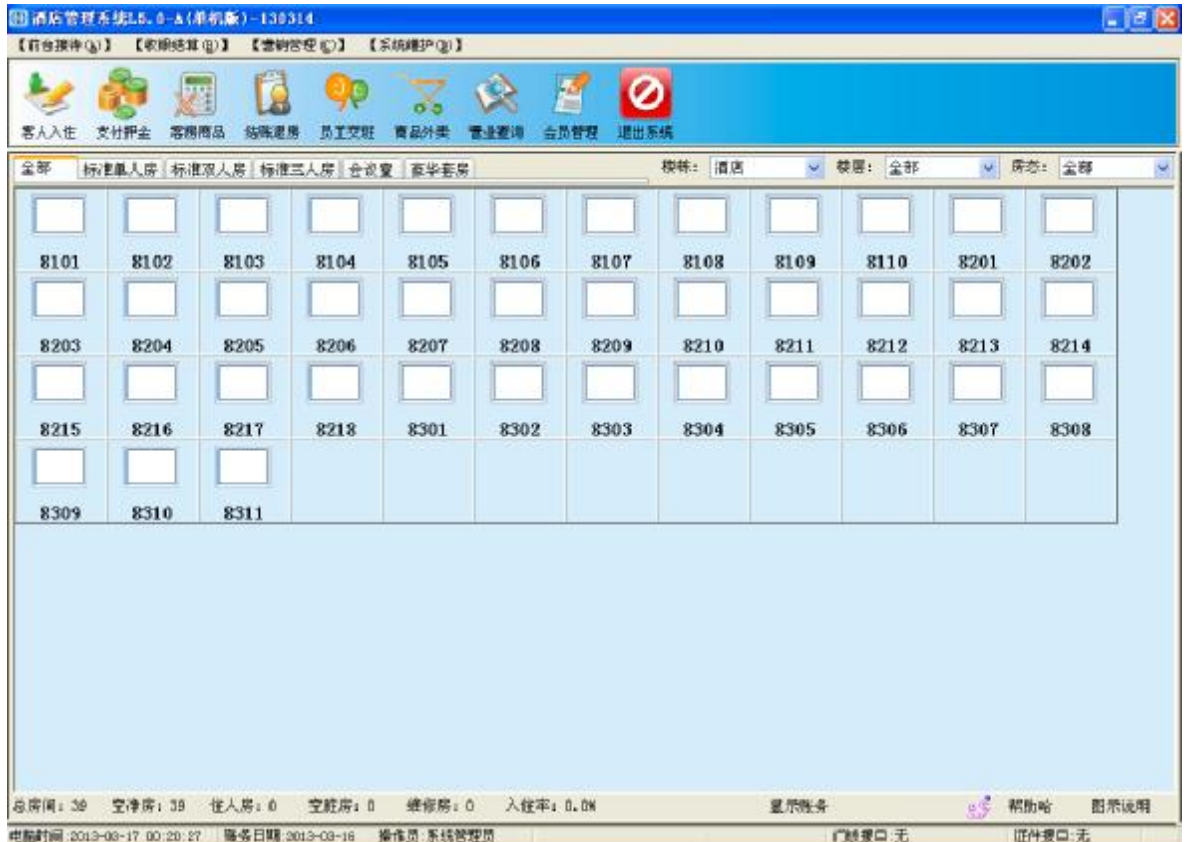